## **Specify a workspace**

When you install DB Optimizer, you are prompted to create a workspace. Then, when you launch DB Optimizer, you have an opportunity to choose your workspace. At any time while running DB Optimizer, you can change your workspace.

## **To switch your workspace**

1. In DB Optimizer, select **File > Switch Workspace**. The Workspace Launcher appears.

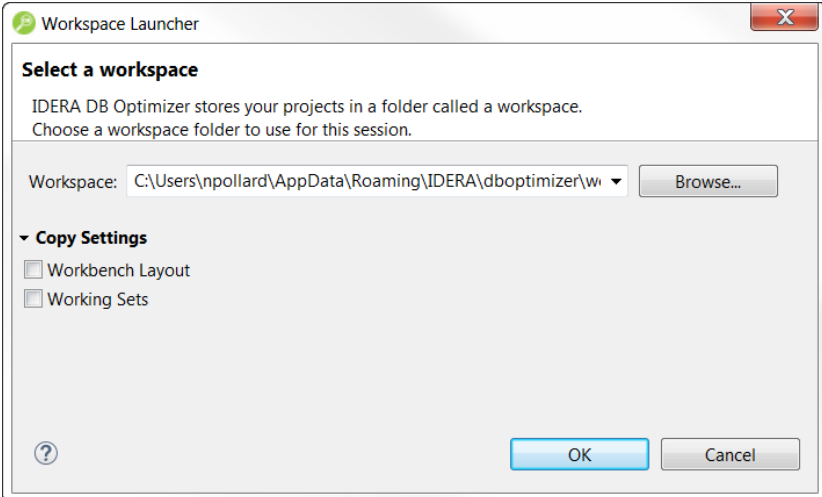

2. Browse for the appropriate workspace or create a copy of an existing workspace using the available **Copy** Settings.

3. Click **OK** after making your selection. DB Optimizer opens or creates the appropriate workspace.

**[IDERA](#) | [Products](#) | [Purchase](#) | [Support](#) | [Community](#) | [Resources](#) |[About Us](#) | [Legal](#)**